# **Bedienungsanleitung Sediplus® Datamanager**

**Steuerung und Überwachung des Datentransfers der Messprotokolle der Sediplus® S 100, S 200, S 2000 an Drucker und Labordatenverwaltung** 

**SARSTEDT Nr.: 90.189.750** 

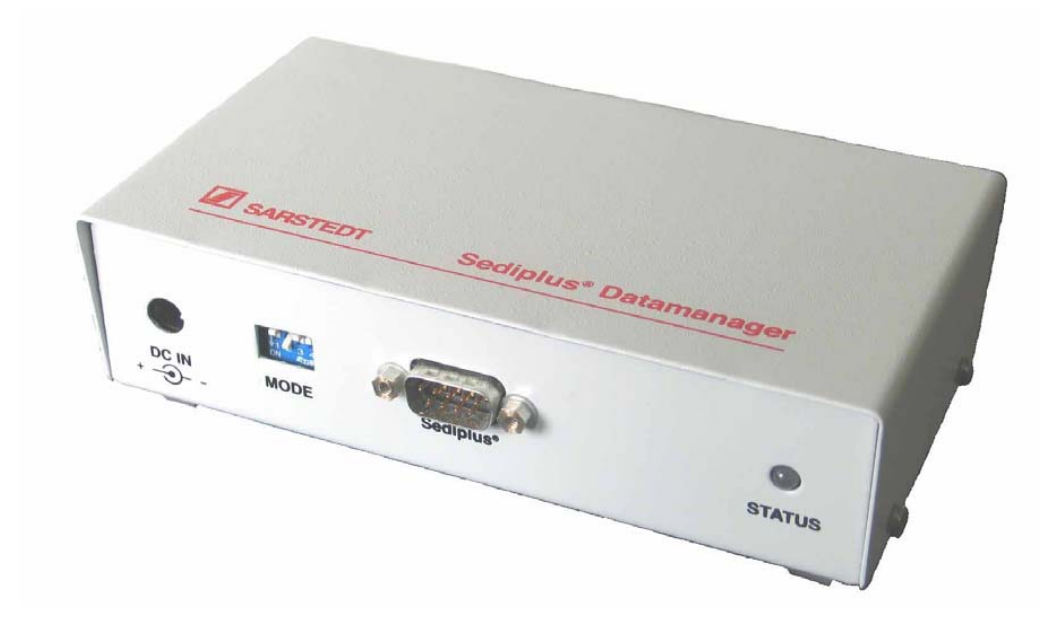

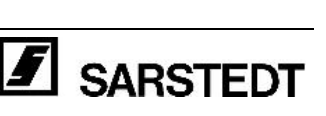

CE

# **Inhaltsverzeichnis**

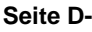

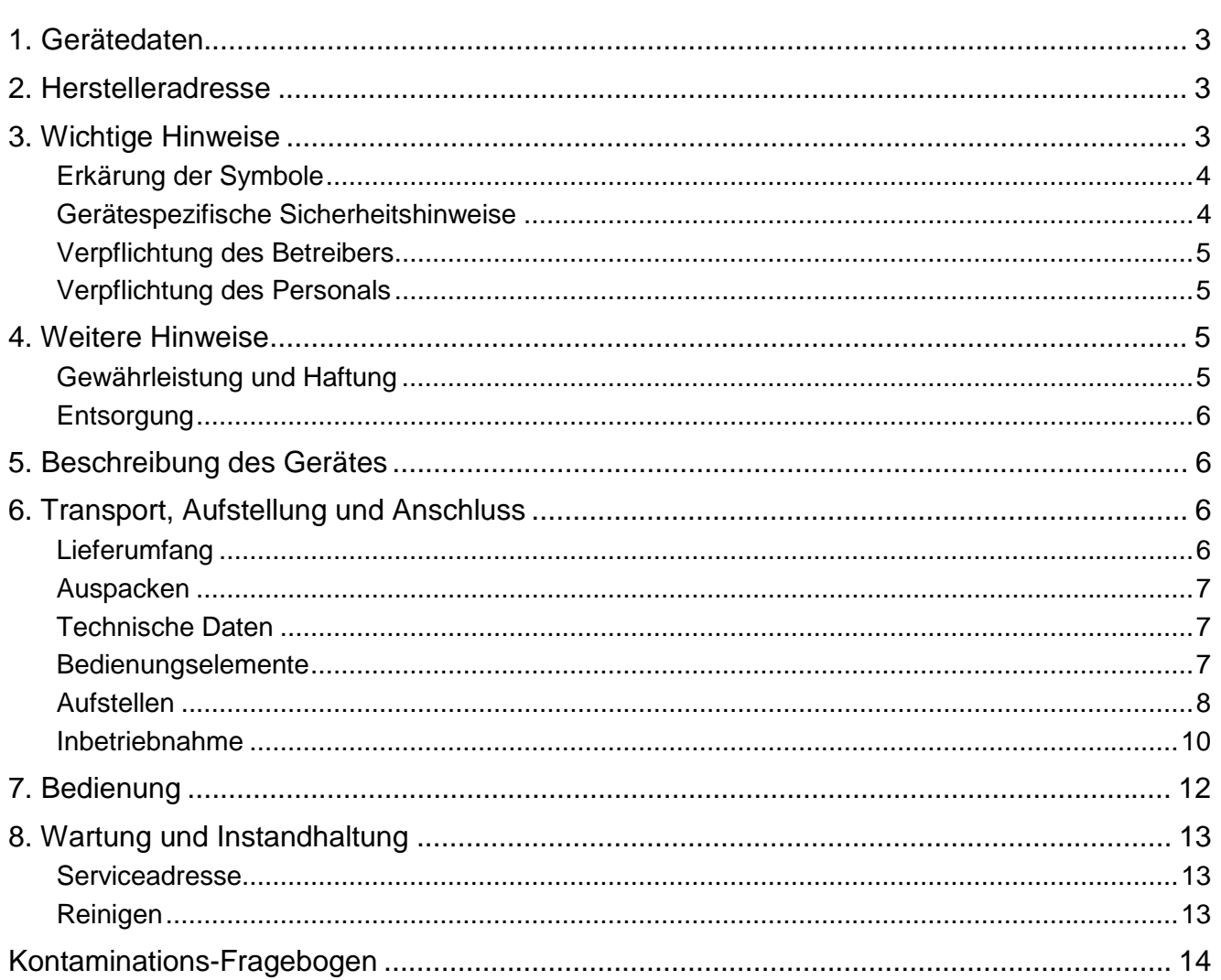

<span id="page-2-0"></span>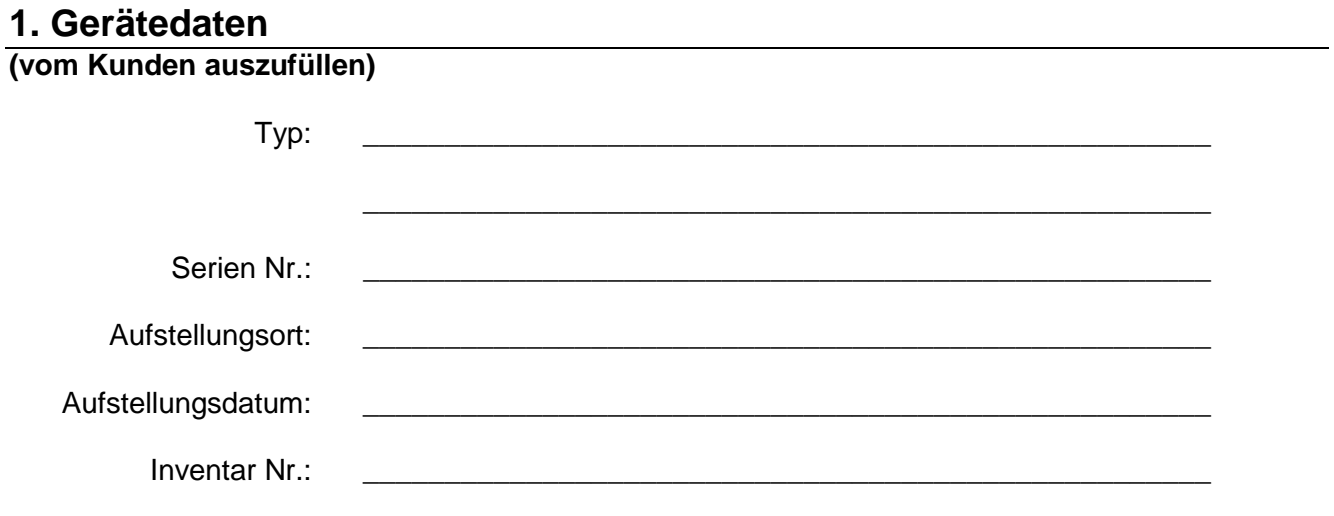

## **2. Herstelleradresse**

<span id="page-2-1"></span>SARSTEDT AG & Co. Postfach 1220 D-51582 Nümbrecht

Telefon: +49 (0) 22 93 / 305 0 Telefax: +49 (0) 22 93 / 305 282 E-Mail: info@sarstedt.com

## **3. Wichtige Hinweise**

#### <span id="page-2-2"></span>**Beachten Sie vor der Inbetriebnahme des Gerätes die Sicherheitshinweise dieser Bedienungsanleitung!**

Grundvoraussetzung für den korrekten Umgang und den störungsfreien Betrieb des Gerätes ist die Kenntnis der Inhalte dieser Bedienungsanleitung.

## **Bewahren Sie bitte die Bedienungsanleitung als Informationsgrundlage für Ihr Gerät auf.**

#### **Urheberrecht:**

Das Urheberrecht der vorliegenden Bedienungsanleitung hat die SARSTEDT-AG & Co. Die Bedienungsanleitung ist nur für das bedienende Personal und für den Käufer des Gerätes bestimmt. Diese Bedienungsanleitung darf, ohne das schriftliche Einverständnis der SARSTEDT AG & Co weder vollständig, noch in Teilen vervielfältigt oder verbreitet werden. Zuwiderhandlungen können strafrechtliche Folgen haben.

## **Technische Änderungen vorbehalten!**

Nümbrecht, im April 2005 **SARSTEDT AG & Co.** 

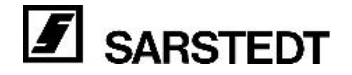

## **Erklärung der Symbole**

Diese Bedienungsanleitung enthält folgende wichtige Symbole, um auf Gefahren und Bedienungsfehler hinzuweisen.

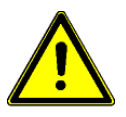

- <span id="page-3-0"></span>Das "Achtung" Zeichen bedeutet, dass in diesem Abschnitt:
	- Wichtige Hinweise gegeben werden.
	- Eine unmittelbare oder möglicherweise drohende Gefahr für das Leben und die Gesundheit von Personen beschrieben ist.
	- Ein Hinweis auf gefährliche Situationen zu finden ist.

**Das Nichtbeachten dieses Symbols kann zu leichten bis schweren oder lebensgefährlichen Verletzungen oder zu Sachbeschädigung führen.** 

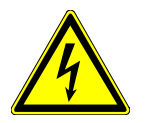

**Warnung vor gefährlicher, elektrischer Spannung!** 

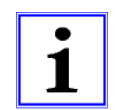

Dieses "Info-Symbol" gibt einen Hinweis auf Informationen zum sachgerechten Umgang mit dem Gerät oder auf allgemeine Informationen zum besseren Verständnis. Ein Nichtbeachten der Hinweise kann dazu führen, dass das Gerät fehlerhaft bedient oder sogar beschädigt wird.

Weitere Symbole enthalten Hinweise zu dem im Symbol dargestellten Thema, zum Beispiel zu Unfallverhütungsvorschriften, Spannungsversorgung, Wartung oder Entsorgung.

#### **Gerätespezifische Sicherheitshinweise**

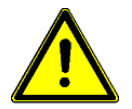

<span id="page-3-1"></span>Dieses Gerät ist nach dem neuesten Stand der Technik und den anerkannten sicherheitstechnischen Regeln gebaut.

Die einschlägigen Sicherheitshinweise und Richtlinien, sowie Arbeitsschutz- und Unfallverhütungs-Vorschriften für den Einsatz im Labor sind zu beachten. Dennoch können während des Betriebs Gefahren für den Benutzer, für Dritte bzw. Beeinträchtigungen am Gerät oder an anderen Sachwerten entstehen.

Das Gerät ist nur zu benutzen:

- Für die bestimmungsgemäße Verwendung.
- In sicherheitstechnisch einwandfreiem Zustand.

Das Gerät darf nicht für den Betrieb in explosionsgefährlichen Bereichen oder zum Mischen von explosions- oder feuergefährlichen Substanzen eingesetzt werden.

In der Garantiezeit darf das Gerät nur von der Firma SARSTEDT AG & Co. oder von durch die Firma SARSTEDT AG & Co. autorisierten Personen repariert werden. Bei unsachgemäßer Handhabung oder Reparatur, erlischt jeglicher Anspruch auf Gewährleistung.

Das Gerät ist ein Laborgerät und entspricht der internationalen Laborgeräte-Sicherheitsvorschrift (DIN EN 61010/ VDE 0411).

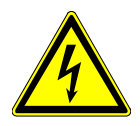

Das Gerät wird mit einer Spannung von 230 V/50-60 Hz betrieben. Deshalb sind folgende Hinweise unbedingt einzuhalten:

- In das Gerät dürfen kein Wasser oder andere Flüssigkeiten eindringen.
- Beim Anschluss des Gerätes an das Netz darf nur das mitgelieferte Steckernetzteil verwendet werden.
- Die Anschlussleitung vor der Inbetriebnahme auf Schäden überprüfen.
- Schadhafte Leitungen dürfen auf keinen Fall verwendet werden.
- Das Gerät nur an die Netzspannung anschließen, die auf dem Typenschild angegeben ist.
- Beschädigte Geräte oder Kabel dürfen nicht betrieben werden.
- Niemals verschraubte Gehäuseteile Öffnen.
- Steckernetzteil aus der Steckdose ziehen, wenn das Gerät längere Zeit nicht benutzt wird oder wenn es gereinigt werden soll.

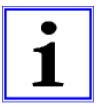

<span id="page-4-0"></span>Das Gerät darf nur mit dem in dieser Bedienungsanleitung beschriebenen Zubehör betrieben oder komplettiert werden.

## **Verpflichtung des Betreibers**

Der Betreiber des Gerätes verpflichtet sich, nur Personen mit Arbeiten an dem Gerät zu beauftragen, die diese Betriebsanleitung gelesen und verstanden haben. Dies sollte durch ihre Unterschrift bestätigt werden.

Das sicherheitsbewusste Arbeiten des Personals sollte in regelmäßigen Abständen überprüft werden.

## **Verpflichtung des Personals**

Personen, die erstmalig mit dem Gerät arbeiten, verpflichten sich vor der Inbetriebnahme:

- <span id="page-4-1"></span>• Diese Bedienungsanleitung durchzulesen.
- <span id="page-4-2"></span>• Die geltenden Regeln und die Vorschriften zur Unfallverhütung zu beachten.

## **4. Weitere Hinweise**

## **Gewährleistung und Haftung**

Grundsätzlich gelten die *"Lieferungs- und Zahlungsbedingungen"* der SARSTEDT AG & Co. Diese sind auf der Rückseite der Rechnung vermerkt.

Gewährleistungs- und Haftungsansprüche sind ausgeschlossen, wenn sie auf eine oder mehrere der folgenden Ursachen zurückzuführen sind:

- <span id="page-4-3"></span>• Nicht bestimmungsgemäße Verwendung des Gerätes.
- Unsachgemäße Montage, Inbetriebnahme, Bedienung und Wartung des Gerätes.
- Betrieb des Gerätes bei defekten Sicherheitseinrichtungen oder nicht ordnungsgemäß angebrachten oder nicht funktionsfähigen Sicherheits- und Schutzvorrichtungen.
- Nichtbeachtung der Hinweise der Bedienungsanleitung hinsichtlich Transport, Lagerung, Montage, Inbetriebnahme, Betrieb, Wartung, Rüsten und Entsorgen.
- Eigenmächtige Veränderungen am Gerät.
- Katastrophenfälle durch Fremdkörpereinwirkung und höhere Gewalt.
- Unsachgemäß durchgeführte Reparaturen.

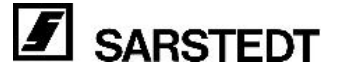

## **Außerbetriebnahme / Entsorgung**

- <span id="page-5-0"></span>• Die Entsorgung des Gerätes ist von einem zugelassenen Fachunternehmen oder dem örtlichen Abfallentsorgungsunternehmen fachgerecht durchzuführen.
- Substanzen, die im Zusammenhang mit diesem Gerät verwendet bzw. eingesetzt werden, unbedingt fach- und sachgerecht handhaben und entsorgen.

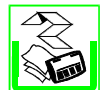

<span id="page-5-1"></span>Diese Bedienungsanleitung besteht aus folgenden Materialien: Binderücken und Deckfolie bestehen aus PVC, der Rest aus Papier. Dieser kann durch Abziehen des Binderückens getrennt werden.

## **5. Beschreibung des Gerätes**

Der Sediplus® Datamanager ist eine äußerst praktische Ergänzung zu den Sediplus®-Geräten. Mit Hilfe des Sediplus® Datamanagers können die Messprotokolle der Geräte Sediplus® S 100, S 200 und S 2000 zusätzlich zur Labor-EDV an einem lokalen Drucker ausgegeben werden. Die Umwandlung der seriellen zu parallelen Daten übernimmt ein Mikrokontroller innerhalb des Sediplus® Datamanagers. Dieser regelt auch den Datenfluss zur Labor-EDV und zum Drucker. Durch die doppelte Ausgabe der Daten, zum einen an die Labor-EDV zum anderen an einen Drucker wird eine hohe Datensicherheit erreicht.

## <span id="page-5-2"></span>**6. Transport, Aufstellung und Anschluss**

## **Lieferumfang**

## **Standardlieferumfang**

- <span id="page-5-3"></span>1x Sediplus® Datamanager, SARSTEDT Nr. 90.189.750
- 1x Schnittstellenkabel für das Sediplus® S 100/S 200
- 1x Schnittstellenkabel für das Sediplus® S 2000
- 1x Steckernetzteil
- 1x Bedienungsanleitung

#### **Blutsenkungsmessgeräte der SARSTEDT AG & Co. erhältlich:**

90.189.500 Sediplus® S 100 90.189.504 Sediplus<sup>®</sup> S 100, mit EDV-/Druckerschnittstelle 90.189.600 Sediplus® S 200 90.189.604 Sediplus® S 200, mit EDV-/Druckerschnittstelle 90.189.700 Sediplus® S 2000

Sollten Sie Fragen zu weiteren SARSTEDT Gerätan, oder zu dem SARSTEDT Lieferprogramm haben, setzen Sie sich bitte mit:

**SARSTEDT AG & Co. Postfach 1220 D-51582 Nümbrecht** 

**Telefon: +49 (0) 22 93 / 305 0 Telefax: +49 (0) 22 93 / 305 282** 

oder Ihrer lokalen SARSTEDT Verkaufsagentur in Verbindung.

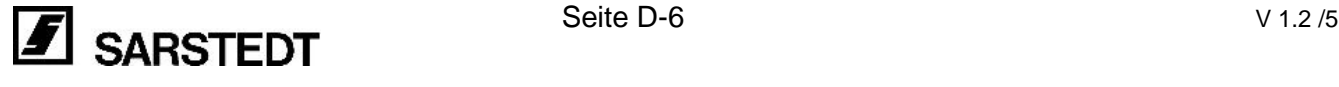

## **Auspacken**

1

- <span id="page-6-0"></span>• Die Unversehrtheit der Verpackung und des Gerätes prüfen.
- Bei Transportschäden bitte sofort an den Spediteur wenden! Meldefrist der einzelnen Transportunternehmen (Bahn, Post, Paket Dienste oder Spedition) beachten. Sie beträgt unter Umständen nur 24 Stunden.
- Lieferumfang prüfen.
- <span id="page-6-1"></span>• Mängel und Schäden sind sofort an die SARSTEDT AG & Co. zu melden!

## **Technische Daten**

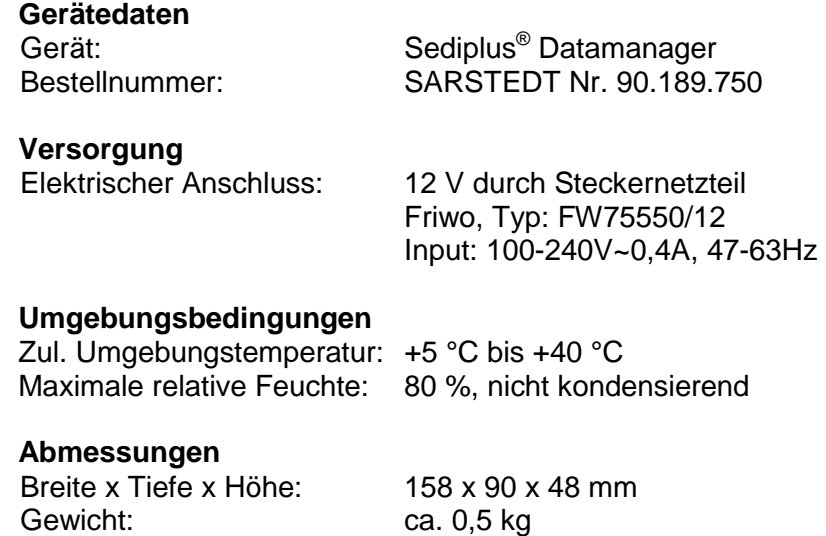

## <span id="page-6-2"></span>**Bedienungselemente**

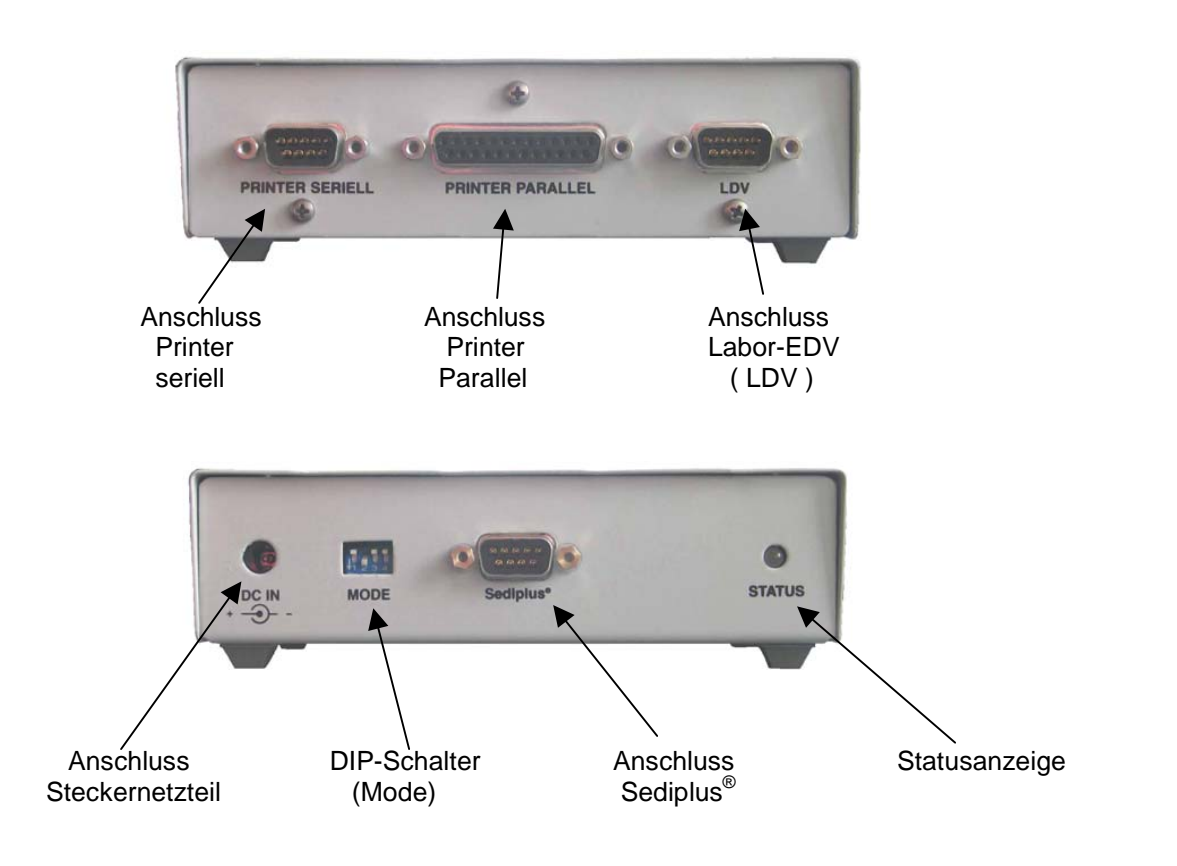

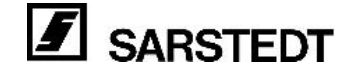

<span id="page-7-0"></span>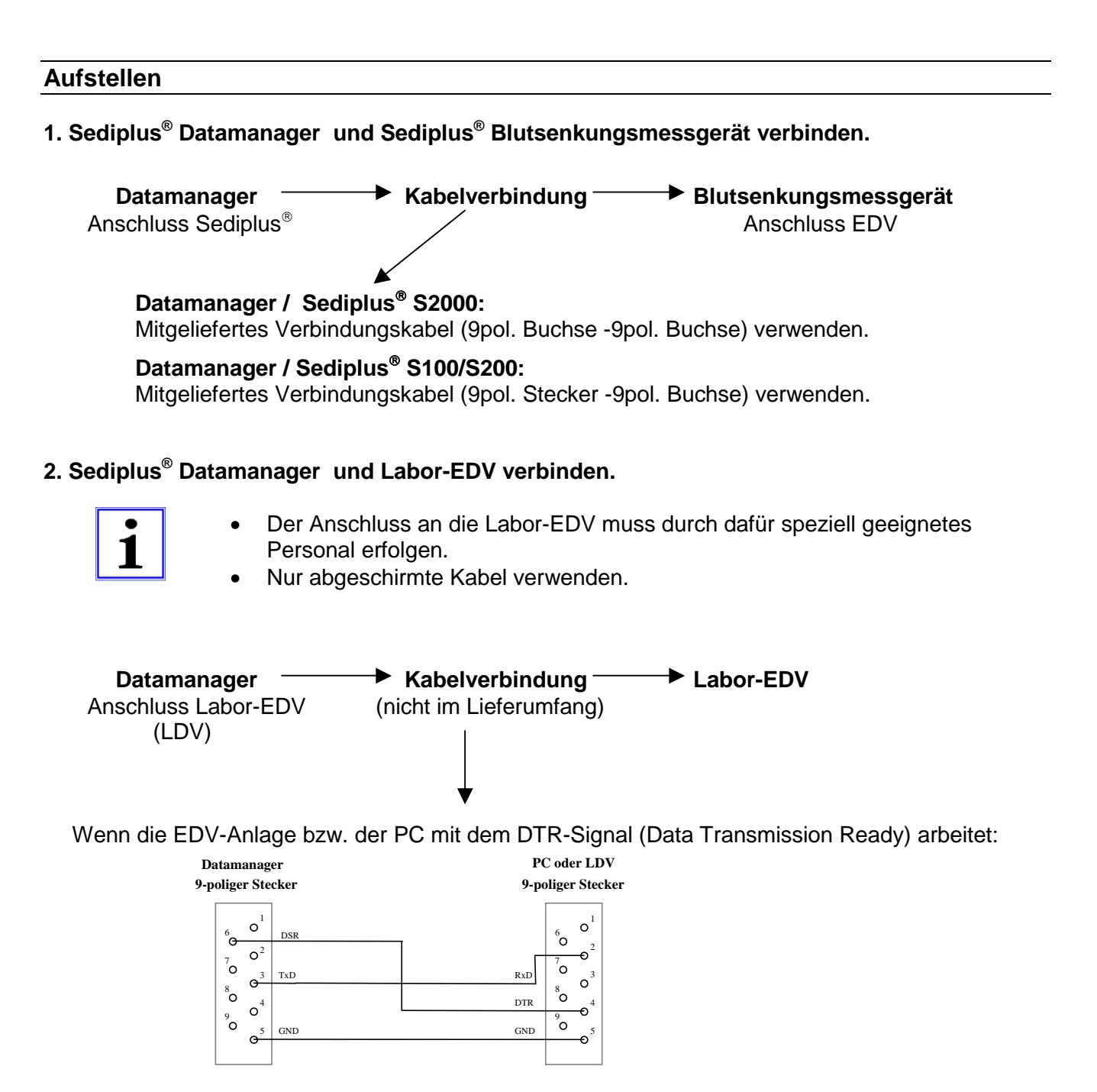

Wenn die EDV-Anlage bzw. der PC mit dem RTS-Signal (Request To Send) arbeitet:

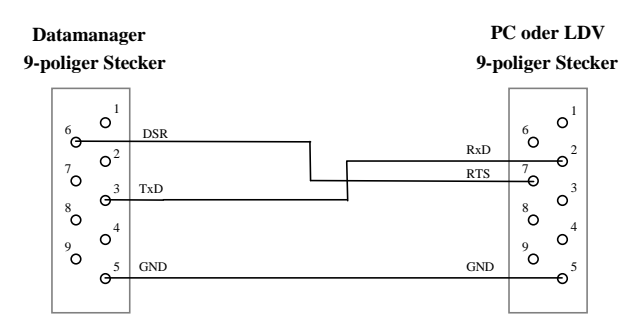

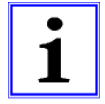

Wurde bei der Installation des S2000 von der Labor-EDV -Firma das Hardware-Handshake außer Kraft gesetzt (Brücken von Pin6 (DSR) und Pin7 (RTS) am D-Sub-Stecker S2000) muss der Datamanager auf Drucker-Priorität eingestellt werden.

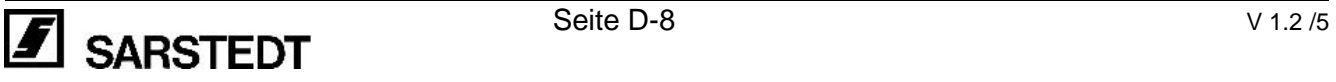

## **3. Sediplus® Datamanager und Drucker verbinden.**

## **A) DESAGA Seriell-Protokolldrucker:**

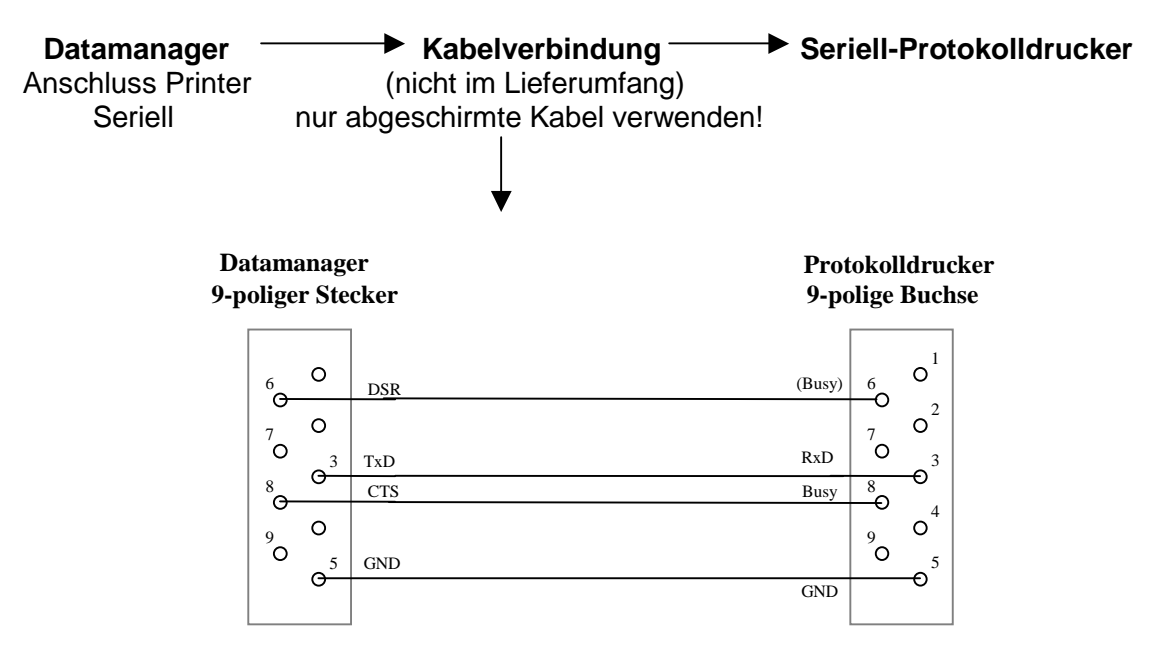

Bei Verwendung des Datamanagers mit einem S 2000 kann das zweite mitgelieferte Schnittstellenkabel (9pol. Stecker -9pol. Buchse) für den Anschluss eines seriellen Druckers verwendet werden.

## **B) Paralleldrucker:**

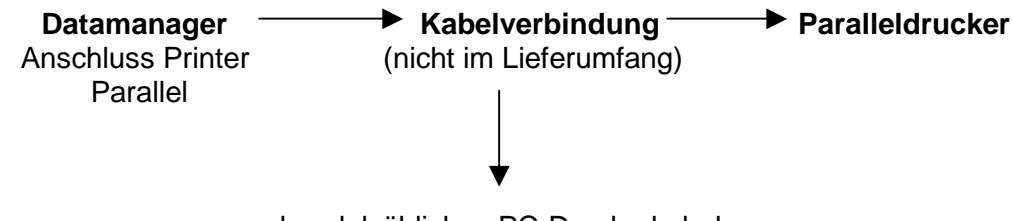

handelsübliches PC-Druckerkabel

## **4. Konfiguration des Sediplus® Datamanagers**

Die Einstellung der Datenübertragung und die Wahl der Schnittstelle (parallel/seriell) für die Druckerausgabe erfolgt über DIP-Schalter.

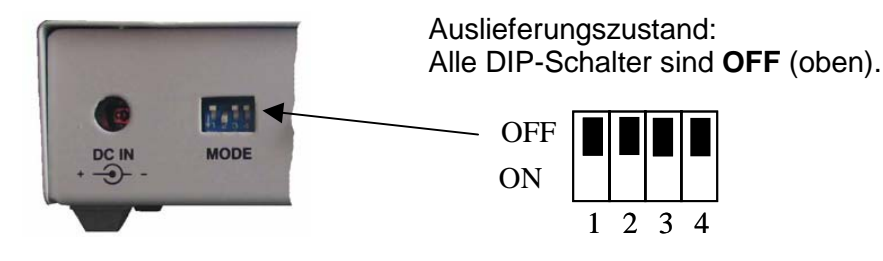

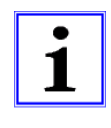

Hat ein Übertragungsweg Vorrang, so werden an diesen auch dann Daten gesendet wenn der nachrangige Empfänger nicht bereit ist. Sind beide gleichberechtigt werden nur dann Daten gesendet wenn beide Empfänger bereit sind. Es muss in diesem Fall besonders darauf geachtet werden dass keine Störungen auftreten (z.B. Papierstau oder ähnliches).

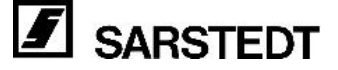

#### **A) Datenübertragung: Labor-EDV hat Vorrang**

<span id="page-9-1"></span>Sichere Übertragung der Daten an die Labor-EDV. Der Drucker erhält die Daten nur zusätzlich.

Einstellung: **DIP1: ON** und **DIP2: OFF** 

#### **B) Datenübertragung: Drucker hat Vorrang**

Sichere Übertragung der Daten an den Drucker. Die Labor-EDV erhält die Daten nur zusätzlich. Einstellung: **DIP1: OFF** und **DIP2: ON** 

- **C) Datenübertragung: Labor-EDV und Drucker sind gleichrangig (bevorzugte Einstellung)**  Komplette Übertragung an beide Geräte gewährleistet. Die Daten werden nur ausgegeben, wenn beide Geräte empfangsbereit sind! Einstellung: **DIP1: OFF** und **DIP2: OFF**
- **D) Druckerart: Paralleler Drucker**  Einstellung: **DIP3: ON** und **DIP4: OFF**
- **E) Druckerart: Serieller Drucker ( CTS als Handshake )**  Einstellung: **DIP3: OFF** und **DIP4: OFF**
- **F) Druckerart: Serieller Drucker ( DSR als Handshake )**  Einstellung: **DIP3: OFF** und **DIP4: ON**

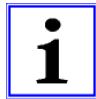

Konfigurationsänderung werden erst nach einer kurzzeitigen Unterbrechungen der Stromversorgung aktiv.

## **Inbetriebnahme**

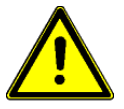

## <span id="page-9-0"></span>**Achtung vor der ersten Inbetriebnahme!**

- Vorhandene Netzspannung und angegebene Netzspannung auf Übereinstimmung prüfen.
- Zulässige Umgebungsbedingungen für das Gerät beachten.
- In der kalten Jahreszeit nach der Anlieferung und dem Auspacken ca. ½ bis ¾ Stunde warten bis das Gerät Raumtemperatur (18 °C bis 23 °C) angenommen hat.

Nach dem Anschluss an die Netzspannung ist das Gerät betriebsbereit.

Leuchtet die Status-LED **grün,** mit dem Test der Datenübertragung (Punkt D) fortfahren. Leuchtet die Status-LED **rot,** ist folgende Vorgehensweise sinnvoll:

## **A. Test des Handshake zur Labor-EDV und zum Drucker**

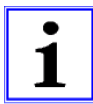

Es brauchen zu diesem Zeitpunkt noch keine Daten vom S100/S200/S2000 zum Drucken anstehen.

Bei Verwendung eines seriellen Druckers: *DIP1 bis DIP4 auf OFF.* 

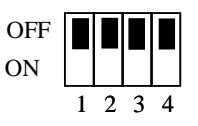

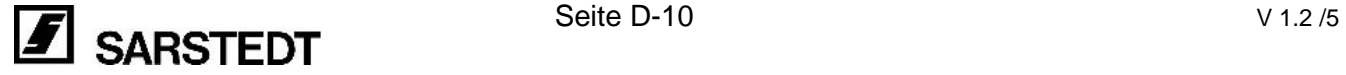

Bei Verwendung eines parallelen Druckers: *DIP1, DIP2 und DIP4 auf OFF, DIP3 auf ON.* 

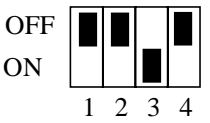

*Drucker einschalten und die Initialisierungsphase des Druckers abwarten. Ist der Drucker betriebsbereit? Stromversorgung zum Datamanager kurz unterbrechen.* 

Leuchtet die Status-LED **grün**, mit dem Test der Datenübertragung (Punkt D) fortfahren. Leuchtet die Status-LED **rot**, weiter zum Test des Handshake zum Drucker (Punkt B).

## **B. Test des Handshake zum Drucker**

Bei Verwendung eines seriellen Druckers: *DIP1, DIP3 und DIP4 auf OFF, DIP2 auf ON.* 

Bei Verwendung eines parallelen Druckers: *DIP1 und DIP4 auf OFF, DIP2 und DIP3 auf ON.* 

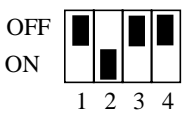

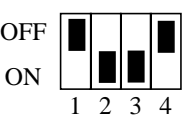

*Drucker einschalten und die Initialisierungsphase des Druckers abwarten. Ist der Drucker betriebsbereit? Stromversorgung zum Datamanager kurz unterbrechen.* 

Leuchtet die Status-LED **grün**, mit dem Test des Handshake zur Labor-EDV (Punkt C) fortfahren. Leuchtet die Status-LED **rot:**

Bei Verwendung eines seriellen Druckers: *DIP1 und DIP3 auf OFF, DIP2 und DIP4 auf ON.* 

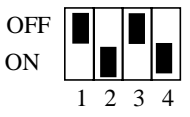

ON **OFF** 

ON **OFF**  1 2 3 4

1 2 3 4

*Stromversorgung zum Datamanager kurz unterbrechen.* 

Leuchtet die Status-LED **grün**, mit dem Test des Handshake zur Labor-EDV (Punkt C) fortfahren.

Leuchtet die Status-LED **rot**, muss das Anschlusskabel des Druckers und der Drucker selbst auf Funktionsfähigkeit hin geprüft werden.

## **C. Test des Handshake zur Labor-EDV**

Bei Verwendung eines seriellen Druckers: *DIP2, DIP3 und DIP4 auf OFF, DIP1auf ON.* 

Bei Verwendung eines parallelen Druckers: *DIP2 und DIP4 auf OFF, DIP1 und DIP3 auf ON.* 

*Stromversorgung zum Datamanager kurz unterbrechen.* 

Leuchtet die Status-LED **grün**, mit dem Test der Datenübertragung (Punkt D) fortfahren. Leuchtet die Status-LED **rot**, muss das Anschlusskabel zur Labor-EDV auf Funktionsfähigkeit hin geprüft werden.

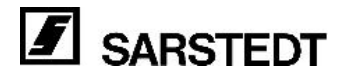

## **D. Test der Datenübertragung**

*Priorität der Datenübertragung wieder auf die von Ihnen gewünschte Art einstellen. (siehe Seite 10) Messungen durchführen.* 

1

Die Messwertübertragung der Sediplus-Geräte erfolgt erst nach Beendigung einer [Sen](#page-9-1)kung. Je nach Einstellung nach einer oder zwei Stunden. Die Sediplus-Geräte verfügen jedoch auch über einen Testmodus bei dem eine Testsenkung bereits nach wenigen Minuten beendet ist.

#### **Testmodus einstellen**

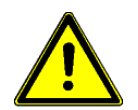

**Das Sediplus-Gerät darf in diesem Modus nicht in der Routine verwendet werden. Der Betreuer der Labor-EDV muss darüber informiert werden, dass bei der Labor-EDV Testdaten ankommen, die nicht ausgewertet werden dürfen!** 

## **S2000:**

*Das S2000 bei gedrückter ESC-Taste einschalten. Danach Taste 3 (Testsenkung durchführen) drücken.* 

*Zum Starten von Senkungen eine oder mehrere Testpipetten in freie Messplätze stellen und den Anweisungen auf dem Display folgen.* 

Die Messergebnisse werden nach 4 Minuten übertragen.

Die Übertragung dieser Protokolle (beendeter aber noch bestückter Positionen) kann durch gleichzeitiges Drücken der Pfeil nach oben  $(A)$  und der Pfeil nach unten Taste ( $\vee$ ) beliebig oft wiederholt werden. Jeweils mit der Taste IDENT bestätigten.

## **S100/S200:**

*Bei eingeschaltetem Gerät die RESET-Taste an der Gehäuserückseite und gleichzeitig auf der Tastatur die "1" drücken. Bei gedrückter "1"-Taste die RESET-Taste los lassen.*  Im Display wird "d" angezeigt.

*Gerät mit (Test-) Sedivetten bzw. -Monovetten bestücken.* 

Die Messergebnisse werden nach 2 Minuten übertragen.

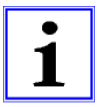

Um wieder in den normalen Modus zu gelangen, die Geräte einfach aus- und wieder einschalten.

## **7. Bedienung**

Während des Betriebs sind keine Bedienungsschritte erforderlich.

Über die zweifarbige Status-LED ist die Betriebsbereitschaft bzw. der Status des Sediplus® Datamanagers zu erkennen.

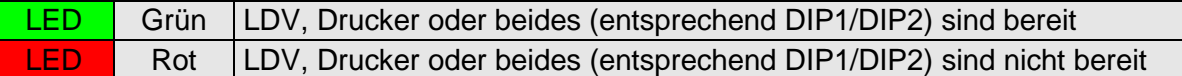

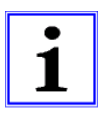

- <span id="page-11-0"></span>• Sind **bei einem Nadel- oder Tintenstrahldrucker** am Ende einer Protokollseite die zuletzt gemessenen Werte nicht gedruckt, liegt dies am Zeilenvorschub des Druckers. Erst beim Drucken weiterer Daten oder durch Auslösen eines manuellen Zeilen- oder Seitenvorschub werden diese sichtbar.
- Ein **Laserdrucker** druckt eine Seite erst aus, wenn sie voll ist. In diesem Fall bedeutet dies, dass die Messergebnisse erst nach Ausdruck mehrerer Datensätze oder durch Auslösen eines manuellen Seitenvorschubs zu sehen sind.

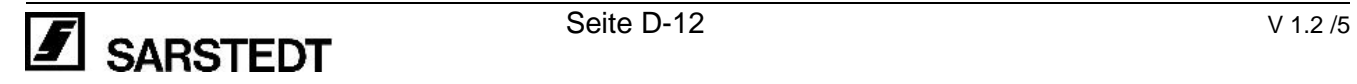

## **8. Wartung und Instandhaltung**

## **Serviceadresse**

<span id="page-12-0"></span>Sollten Sie Fragen oder Probleme mit dem Gerät haben, setzen Sie sich mit der Serviceabteilung der DESAGA GmbH / SARSTEDT-GRUPPE in Wiesloch oder Ihrer lokalen SARSTEDT Verkaufsagentur in Verbindung. Geben Sie unbedingt die Seriennummer des Gerätes an.

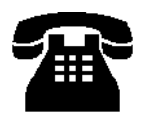

**DESAGA GmbH / SARSTEDT-GRUPPE Serviceabteilung In den Ziegelwiesen 1-7** 

 **Tel.: +49 (0) 62 22 / 92 88 65 D-69168 Wiesloch Fax.: +49 (0) 62 22 / 92 88 60**

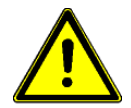

- Kontaminations-Fragebogen (Seite 14) ausfüllen und mit einer Kopie des Lieferscheins und kurzen Erläuterungen der aufgetretenen Probleme dem Gerät beilegen.
- Gerät stets in der Originalverpackung verschicken.
- Der Kontaminations-Fragebogen di[ent](#page-13-0) der Sicherheit unserer Service-Mitarbeiter. Bitte füllen Sie ihn daher möglichst sorgfältig aus!

#### **Reinigen**

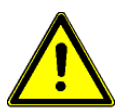

**Die Vorschriften zum Reinigen des Gerätes unbedingt beachten. Unachtsames Reinigen oder Nichtbeachtung der Vorschriften kann zu Funktionsstörungen führen!** 

- Gerät vor dem Reinigen desinfizieren.
- Gerät zum Reinigen von der Spannungsversorgung trennen.
- Beim Reinigen darf keine Flüssigkeit in das Gerät eindringen.
- Gehäuseteile mit einem leicht angefeuchteten Tuch reinigen. Eine Seifenlösung kann verwendet werden. Das Gerät danach sorgfältig trocknen.
- Auf keinen Fall Scheuermittel, aggressive Reiniger oder Lösungsmittel (Alkohol ausgenommen) verwenden.
- Bei starker Verschmutzung kann Isopropanol verwendet werden.

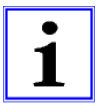

#### **Beispiel für ein Desinfektionsmittel:**

Zur Desinfektion eine wässrige Lösung verwenden:

25 g Ethanol 96 %, 35 g 1-Propanol, 0,1 g Glyoxal ad 100 g Aqua dest. Lösung auftragen und je nach Kontamination einige Minuten einwirken lassen. Bei Bedarf wiederholt mit der Desinfektionslösung befeuchten.

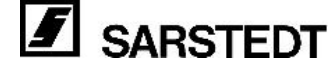

<span id="page-13-0"></span>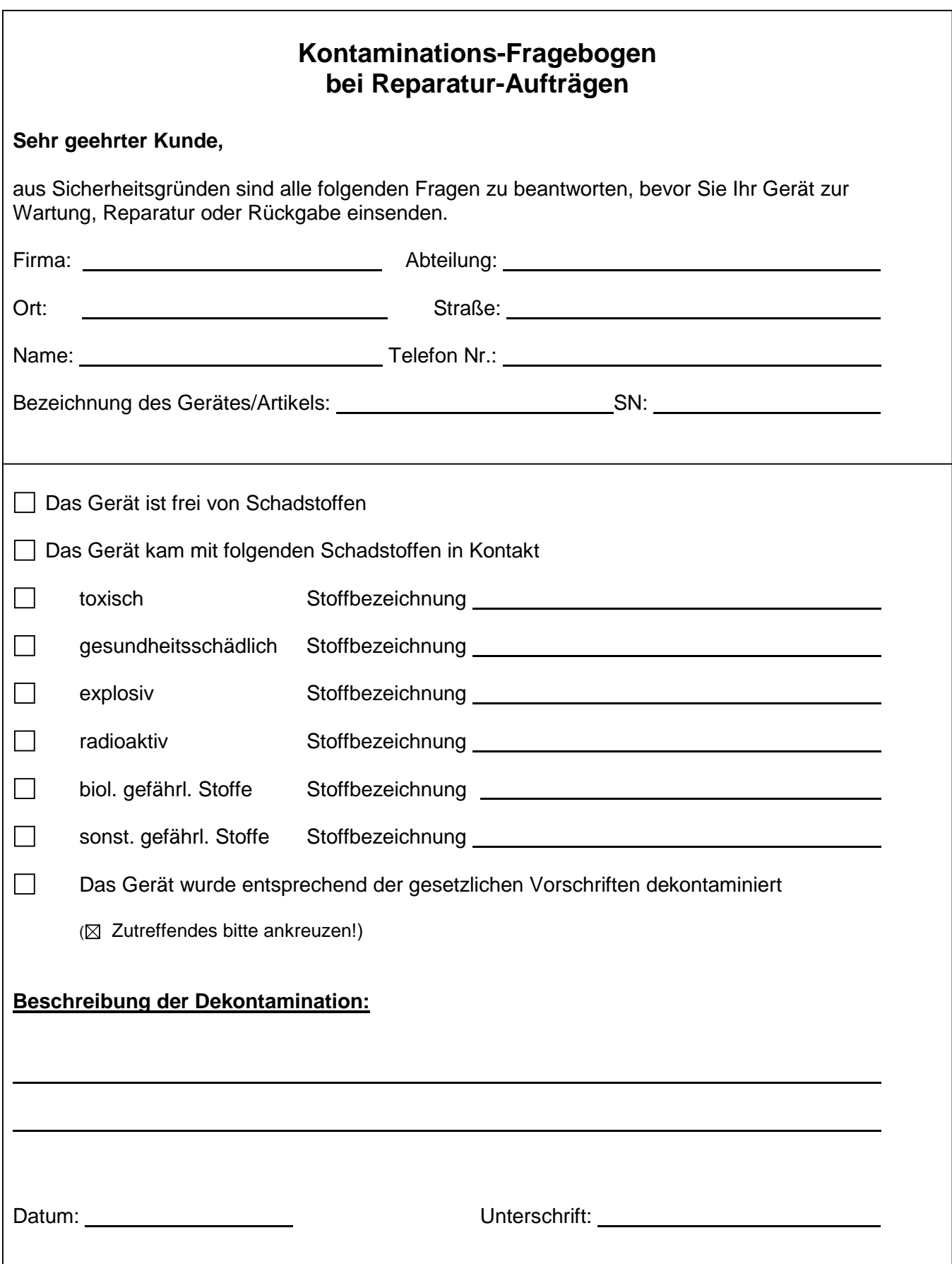